# SL-4035SD 記憶式積分噪音計中文說明

## 技術聯絡人:

邁多科技股份有限公司 台北市 10066 和平西路二段 109-1 號 電話:02-2389-0101 [www.YaLAB.com.tw](http://www.yalab.com.tw/)

## [www.LAAB.com.tw](http://www.laab.com.tw/)

## 1. 特徵:

\*頻率和時間加權被設計為符合 IEC 61672 class 2。 \*具有可編程積分時間的儀表提供寬範圍(100dB)的精確線性,並顯示 Leq 和 SPL 測量。 \* A&C 權重網絡符合標準。 \* 0.5"標準麥克風頭。 \*時間加權(快速和慢速)動態特徵模式。 \*建立外部校準 VR。 \*自動量程和手動量程選擇。 \*高精度和長期穩定性的電容式麥克風。 \*存儲功能來存儲最大值&最小值。 \*資料鎖定和峰值保持功能。 \*實時 SD 存儲卡數據記錄器,它內置時鐘和日曆,實時數據記錄器,採樣時間從 1 秒到 3600 秒。 \*手動數據採集器可用(設置取樣時間為 0 秒),在手動數據採集器功能執行期間,可以設置不同 的位置(位置)號(位置1到位置99)。 \*操作簡單,電腦無需設置額外的軟件,執行數據採集器後,只需從儀表上取下 SD 卡,插入 SD 卡 插入電腦即可下載所有測量值及時間信息 (年/月/日/小時/分鐘/秒) 直接到 Excel,用戶可以 自行進行進一步的數據或圖形分析。 \*SD 卡容量:1 GB 到 16 GB。 \*帶有綠色背光的 LCD,易於閱讀。 \*可以預設自動關機或手動關機。 \*數據保持,記錄最大。和分鐘。讀。 \*微電腦電路,精度高。 \*由 UM3 / AA(1.5 V)x 6 電池或 DC 9V 適配器供電。 \*RS232 / USB PC 電腦接口。 \*瞬間音壓 Leq,均能音量 SPL,最大和最小測量。

## 2.規格:

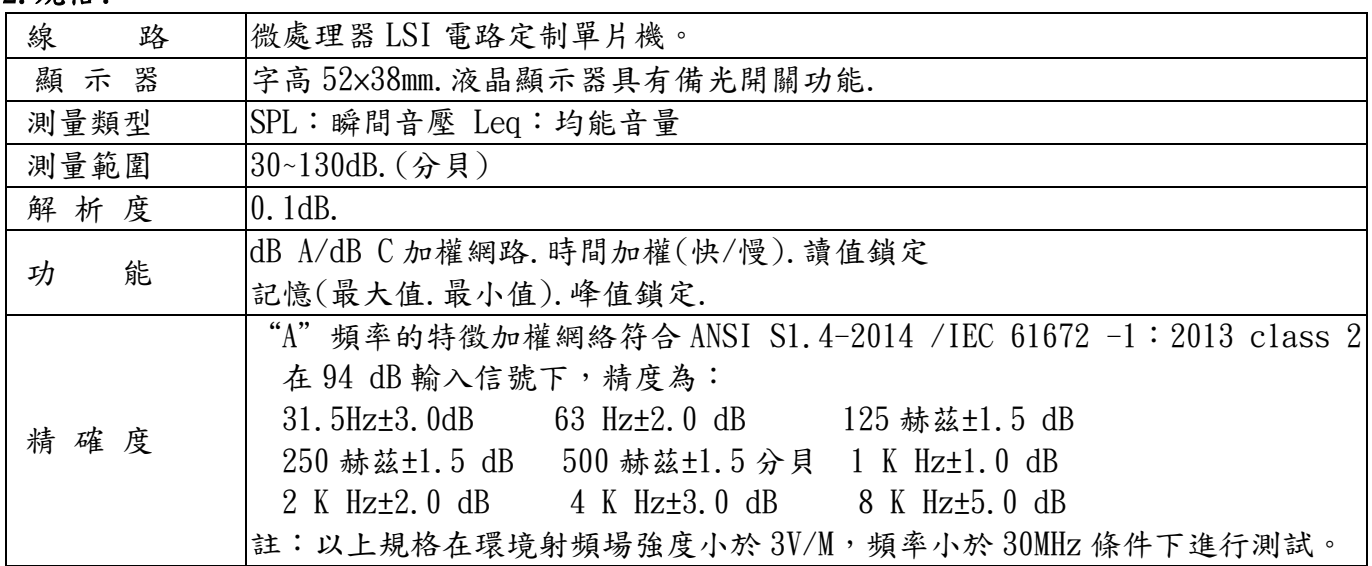

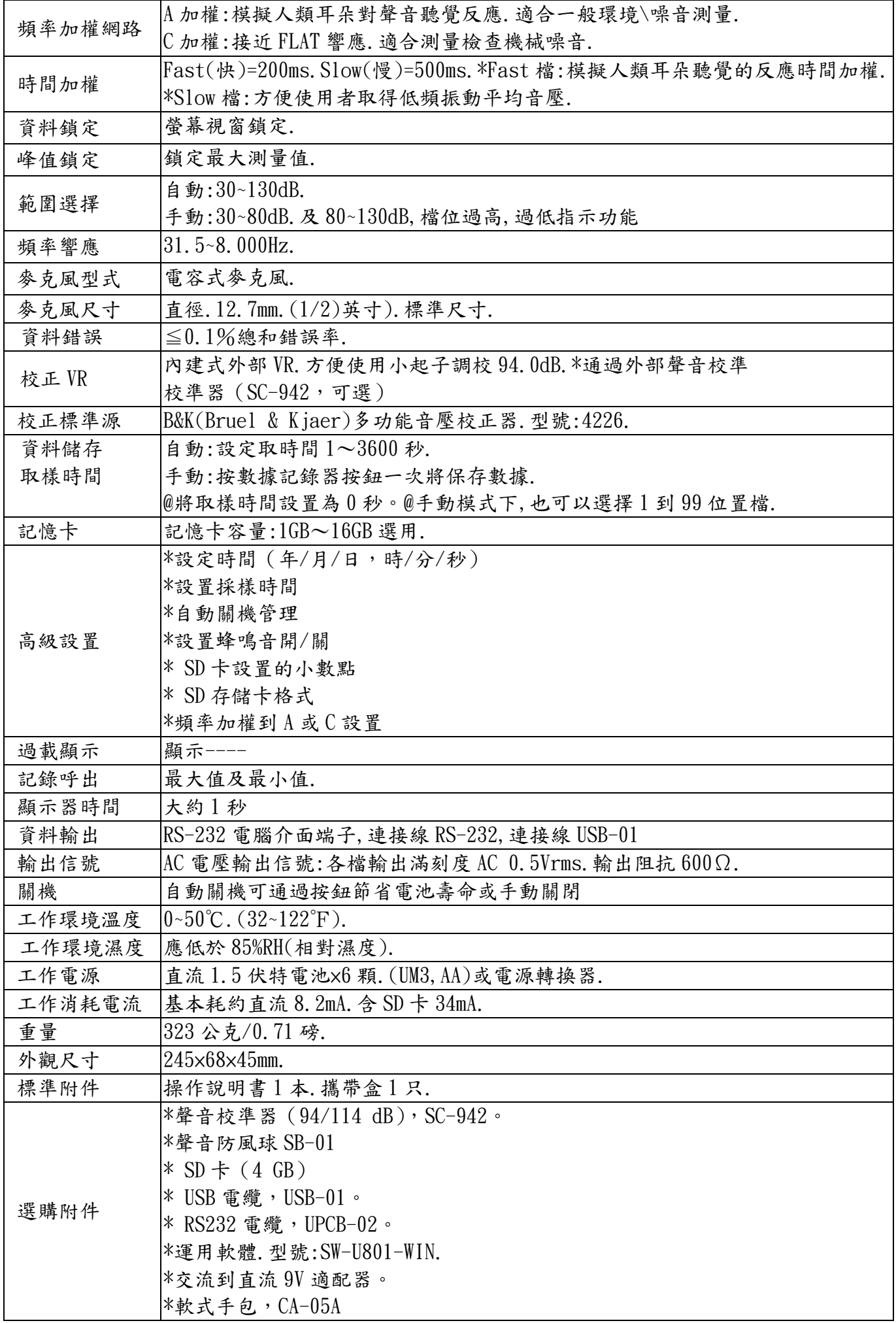

#### 3.面版說明:

3-1 液晶顯示器. 3-2 電源開關按鈕.(結束鍵,備光鍵) 3-3 讀值鎖定鍵.(選項鍵) 3-4 記憶記錄鍵.(執行鍵) 3-5▲向上鍵(範圍選擇鍵) 3-6 ▼向下鍵(快/慢/峰值鍵) 3-7 時間(設定鍵) 3-8 執行鍵.(資料儲存鍵) 3-9 麥克風感應頭. 3-10 AC 電壓信號輸出孔. 3-11 校正調整旋鈕 VR. 3-12 RS-232 輸出孔. 3-13 直流 9 伏特電源輸入孔. 3-14 三腳架固定螺絲孔. 3-15 電池室固定螺絲. 3-16 腳架 3-17 電池室/蓋 3-18 記憶卡座.  $3-19$  ▶/ $1/$ ■ 鍵 3-20 時間計時

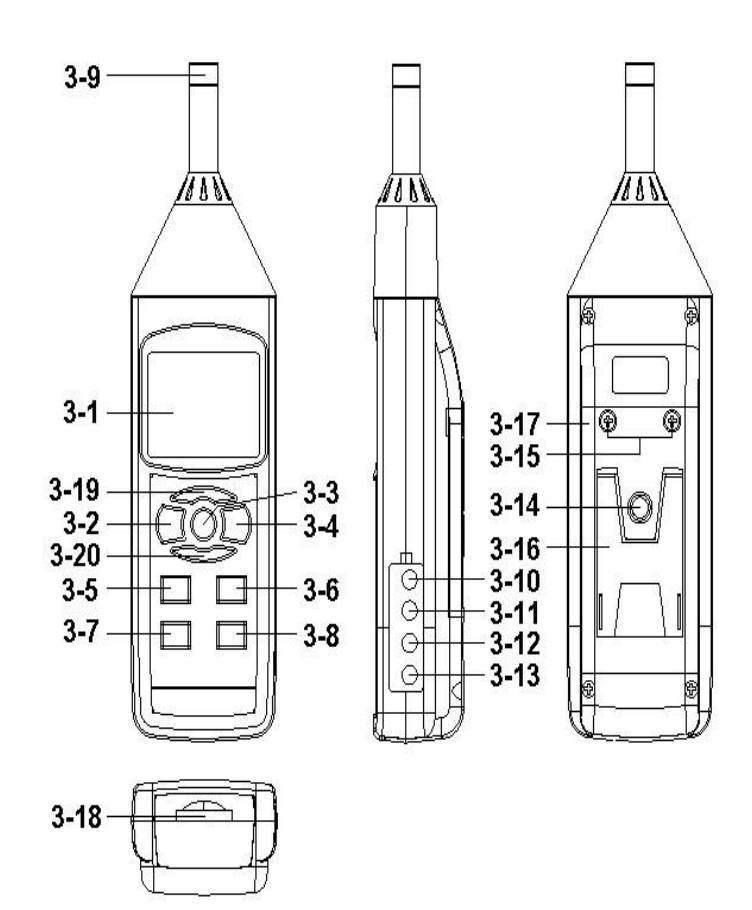

#### 4.操作步驟:

4-1 音壓級測量(SPL)

在音壓級模式下,顯示器顯示音壓級的讀數。

- (1)電源按鈕(圖 3-2)>1.5 秒開機,儀表的功能是"頻率加權 SPL&快速時間加權和自動量程 LCD 顯示器將顯示符號"A.SPL,FAST,AUTO".按住電源開關(圖 3-2)>1.5 秒,儀表將關閉。
- (2)頻率加權選擇

如何選擇頻率加權(A或C),程序請參考後續設定內容7-7 操作.

- 注意 :
- (a) A,C 加權特性表,請參考後續特性內容.
- (b) A 加權特性被模擬為"人耳聽力"響應,通常在進行環境聲級測量時總是選擇 A 權重。
- (c) C 加權特性接近"FLAT"響應,通常它適用於檢查機器的噪音(Q.C.檢查)並了解被測設 備的真實聲級.
- (3)按住▲按鈕(圖 3-5)>1.5 秒,確定測量範圍,直到顯示所需範圍(自動:30–80,80–130)在範 圍中。如果在顯示器上出現破折號,請選擇新的範圍,開機後確認範圍為自動範圍. 同時 LCD 顯示器將顯示自動的符號範圍內量測.

#### 再次按住▲鍵(圖 3-5)量程,依次進入手動量程 (量程 1,量程 2)和自動量程

- \*手動量程 1,30 80 dB 量程:顯示器將顯示"30 80"的文字。
- \*手動量程 2,80 130 dB 量程:顯示器將顯示"80 130"的文字。
- (4)根據各種測量聲源按住▼(時間加權)按鈕(圖 3-6),選擇時間加權(快速或慢速或 PEAK). 注意:(a)如選擇"FAST"快速時間加權功能,顯示器將出現"Fast"符號.

(b)如選擇"SLOW"慢速時間加權功能,顯示器將出現"Slow"符號.

 (c)如果選擇"PEAK FAST"時間加權,顯示器將顯示"PEAK FAST"的符號,並顯示最大讀數 4-2 均能音量測量(Leq)

在 Leq 模式下,顯示器將顯示運行週期讀數的積分水平。

- (1)按住電源按鈕(圖 3-2)至少 1.5 秒開機,儀表確定功能是頻率加權,SPL&快速時間加權和自 動量程 LCD 顯示器將顯示符號"A.SPL,FAST, AUTO"。
- (2)按住"INTEG"鍵,選擇 Leq 模式 TIME 按鈕(圖 3-20)> 2 秒選擇 Leq MODEL。
- (3)頻率加權選擇

如何選擇頻率加權(A 或 C),程序請參考第 7-7 頁第 21 頁。

- (4)根據各種測量聲源,按住"▼(時間加權)按鈕"(圖 3-6),選擇時間加權(快速或慢速)。 (5)選擇所需的計錄時間,有 13 個預設時間設置.
- 1/3/10/30 秒,1/5/8/10/15/30 分鐘,1 小時,8 小時,24 小時.
- 按下"INTEG TIME"按鈕(圖 3-20)改變時間,運行時間將出現在 LCD 下,再按▲按鈕(圖 3-5) 或 ▼按鈕(圖 3-6 圖)按鈕選擇預設時間設置。
- 註:若要做 Leq 數據記錄,按 Enter 鍵(圖 3-8)> 1.5 秒,進入數據記錄功能,執行以下操作。 1. 按一下(圖 3-19)開始測量,運行時間計數器將為零並開始計數,儀表將顯示"►"符號。
- $2.$  再按一下(圖 3-19), 測量暫停, 顯示器顯示"| ", 同時"▶ "符號消失。
- $3.$ 再次按下(圖 $3-19$ ), 測量繼續, 同時"‖"符號消失, 顯示器顯示"▶"符號按預設時間, 間隔過期,顯示"■"符號和 Leq 記錄間隔時,儀器會自動停止。
- (6)當積分時間設置為零時,按一下(圖 3-19)一次,儀表開始積分測量同時顯示器上顯示"►"
- 符號運行 時間計數器將為零,開始計數在運行儀表時將在顯示屏上顯示"►"符 號。
	- 再次按下(圖 3-19)時,測量和積分時間計數器將自動停止,顯示器將顯示並保持積分讀數並 顯示"■"符號,同時"►"符號消失.
- 4-3 讀值鎖定:
	- 在測量時,按下"HOLD"鍵(圖 3-3),將此刻之測量讀值保留於顯示器上,顯示器出現"HLOD"符號. 再一次按下"HOLD"鍵即取消讀值鎖定功能.回復至正常測量.
- 4-4.資料記錄功能(最大值/最小值):

\*資料記錄功能顯示測量中之最大值及最小值,按一下"REC"鍵(圖 3-4),顯示器出現"REC"符號. \*當"REC"符號於顯示器上時:

(a)按一下"REC"鍵,此時顯示器出現"REC Max"符號,顯示器將顯示測量中之最大值.

- (b)再按一下"REC"鍵,此時顯示器出現"REC Min"符號,顯示器將顯示測量中之最小值.
- (c)如欲取消資料記錄功能,則按"REC"鍵達 2 秒鐘以上,即可取消資料記錄功能,此時顯示器上 之"REC"符號亦消失.
- 4-5.顯示器備光開關:

 當電源開機時備光自動亮起,若要取消備光功能按(圖 3-2),再按一次回覆備光功能.使用關機 動作請按(圖 3-2)超過 2 秒以上,主機進行關機動作.

#### 5.資料記錄器:

5-1 資料記錄使用前準備事項

(a)輸出記憶卡:選擇一只記憶卡(容量 1GB~16GB),放入記憶卡座內(圖 3-18).

(b)記憶卡格式化,進出設定鍵超過 3 秒(圖 3-7)SD-F 執行格式化.

(c)設定時間初次開機設定年月日等項次,需進出設定鍵(圖 3-7)進行規劃設定功能.

(d)設定區域十進位碼符號美規〝‧〞.歐規〝,〞.

- 5-2 自動資料記錄
	- (a)啟動數據記錄器

按下 ENTER 按鈕(圖 3-8) >2 秒進入資料記錄模式, LCD 將顯示 "LOGGER" 並閃爍, 同時沿時 間信息的測量數據將被保存到存儲器中電路備註:如何設置採樣時間,見第 7 章第 19 頁。 (b)暫停數據記錄器

在執行數據記錄器功能期間,按下"ENTER 按鈕"(圖 3-8)將暫停數據記錄器功能(停止將測 量數據臨時保存到存儲器電路中).同時"LOGGER"的文字將停止閃爍。

備註:如果再次按下"ENTER 按鈕"(圖 3-8)將再次執行數據記錄器,"LOGGER"將閃爍。 (c)完成數據記錄器

暫停數據記錄儀時,連續按下"ENTER"(圖 3-8)>2 秒鐘, "LOGGER"指示器將消失並結束。 備註:當電池電量不足 (顯示電池電量不足指示)時,數據記錄器功能將被禁用。

- 5-3 手動數據記錄器(設置採樣時間= 0 秒)
	- (a)設置採樣時間為 0 秒

按下 ENTER 按鈕(圖 3-4)>1.5 秒鐘,液晶顯示器將顯示文字"LOGGER 和 P = no",然後按下 "ENTER 按鈕"(圖 3-8), "LOGGER"將閃爍一次,同時沿著時間信息的測量數據將被保存 到存儲電路中.備註:\*上排顯示將顯示位置/位置編號。(P = 1 - 99)

\*執行手動數據記錄器時,按下"▲按鈕"(圖 3-5)或"▼按鈕"(圖 3-6)設定測量位置

(1 到 99,例如房間 1 到房間 99)來識別測量位置。

(b)完成數據記錄器

連續按下"ENTER 按鈕"(圖 3-4)>2 秒鐘,"LOGGER"指示將消失並結束數據記錄器。

5-4 檢查時間和取樣時間信息

測量期間,如果按下"TIME 按鈕" (圖 3-7)LCD 顯示器將會顯示,年/月/日,時/分/秒取樣時 間信息和採樣時間信息以秒為單位顯示.

- 5-5 SD 卡數據結構
	- (1)使用 SD 卡時, SD 卡第一次使用 SD 卡時, SD 卡會產生一個文件夾: SLC01
	- (2)如果第一次執行數據記錄,在路徑 SLC01 \下將生成一個新的文件名 SLC01001.XLS。 再次執行,數據將保存到 SLC01001.XLS,直到達到 30,000 列,然後生成一個新文件, 例如 SLC01002. XLS
	- (3)在文件夾 SLC01 \下,如果總文件超過 99 個文件,將生成新的路徑,如 SLC02 \ ........
	- $(4)$ 文件的路徑結構: SLC01\

SLC01001.XLS SLC01002.XLS .................... SLC01099.XLS  $SLCO2\lambda$ SLC02001.XLS SLC02002.XLS.....................SLC02099.XLS SLCXX\ ..................... ..................... Remark : XX : Max. value is 10.

6..將數據從 SD 卡保存到電腦(EXCEL 軟體)

(1)執行數據記錄器功能後,取出 SD 卡從"SD 卡插槽"(圖 3-18)中取出。

(2)將 SD 卡插入電腦的 SD 卡插槽或將 SD 卡插入適配器然後連接到電腦。

(3)打開電腦電源,運行"EXCEL 軟體".

從 SD 卡下載保存數據文件(例如文件名:SLC01001.XLS,SLC01002.XLS)到電腦.

## 保存的數據將顯示在 EXCEL 軟件屏幕(例如 EXCEL 數據屏幕中)。 EXCEL 數據螢幕

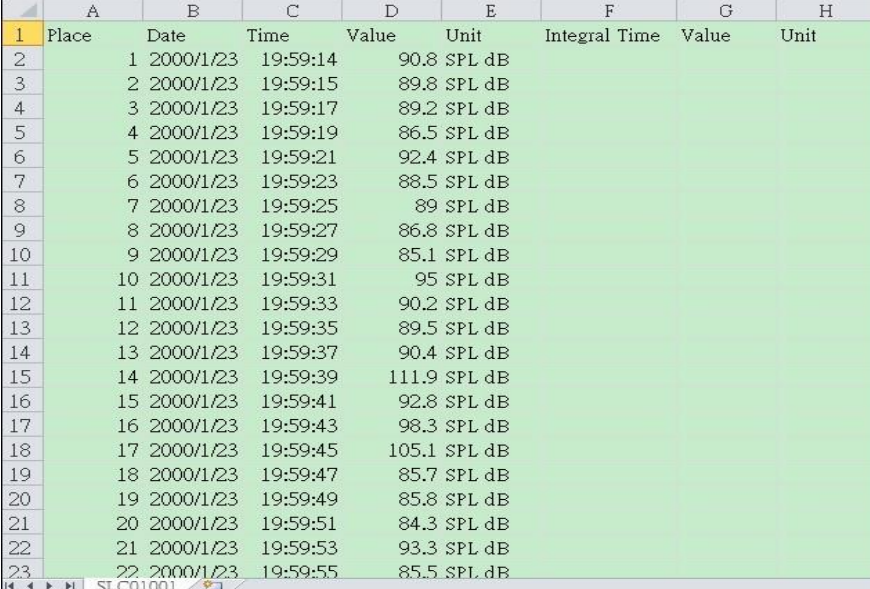

#### EXCEL 圖形螢幕

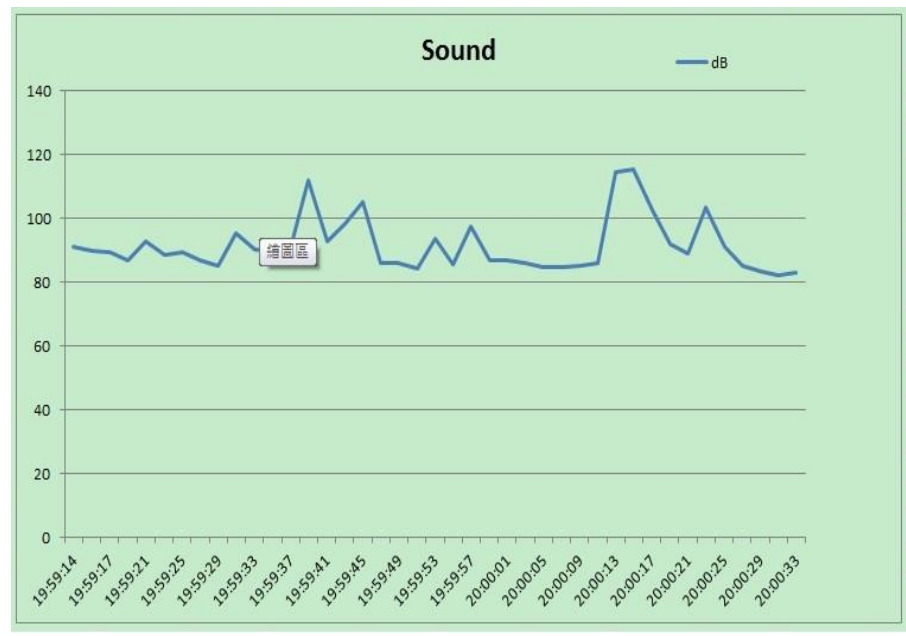

## 7.設定功能:

 在不執行數據記錄器功能的情況下,連續按下 TIME 按鈕(圖 3-7)>1.5 秒將進入設定功能模式. 然後按一下 TIME 按鈕(圖 3-7)選擇七個主要功能,顯示幕下方將顯示:

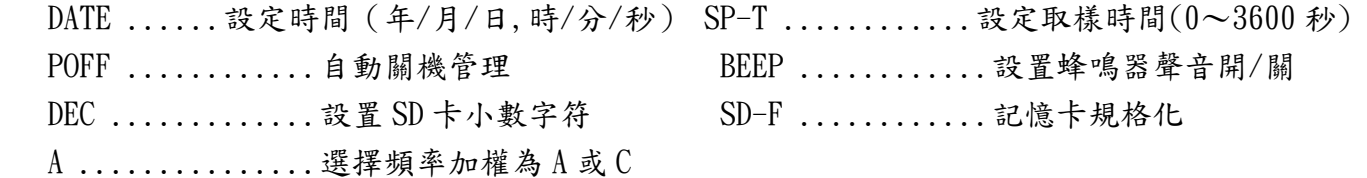

 在執行設定功能時,如果按下電源按鈕(圖 3-2),則退出設定功能,液晶顯示器將恢復正常顯示. 7-1 設定時間(年/月/日,時/分/秒)

當顯示器下方顯示"DATE"

(1)使用▲按鈕(圖 3-5)或▼按鈕(圖 3-6)調整值(年份,月份,日期,時間,分鐘), 依序按下 "Enter 按鈕"調整(圖 3-8)

(2)設置完所有時間值(年,月,日,時,分,秒)後,螢幕將跳轉到取樣時間設置螢幕

備註:時間設定後,內部時鐘將精確平穩運行(電池處於正常狀態,電池電量不足狀態). 7-2 設置採樣時間(秒)

- 當下部顯示屏顯示"SP-T"
- (1)使用▲按鈕(圖 3-5)或▼按鈕(圖 3-6)調整數值(0~3600 秒)

備註:如果選擇採樣時間為"0 秒",則準備好手動數據記錄器。

(2)選擇採樣值後,按下 ENTER 按鈕(圖 3-8)將保存默認的設置功能。

7-3 自動關機管理

當顯示屏下方顯示"POFF"

(1)使用▲按鈕(圖 3-5)或▼按鈕(圖 3-6)將上方的文字選擇為"YES"或"NO"。

是 - 自動關機管理將啟用。 否 - 自動關機管理將被禁用。

 (2)將上方文字選擇為"是"或"否"後,按下"輸入按鈕"(圖 3-8)將保存默認的設置功能. 7-4 設置蜂鳴器聲音開/關

當顯示屏下方顯示"BEEP"

(1)使用▲按鈕(圖 3-5)或▼按鈕(圖 3-6)將上方的文字選擇為"YES"或"NO"。

是 - 儀表的蜂鳴音會默認打開。 否 - 默認情況下,儀表的嗶聲將關閉。

- (2)將上方文字選擇為"是"或"否"後,按下"輸入按鈕"(圖 3-8)將保存默認的設置功能。 備註:執行數據記錄功能後,蜂鳴器聲音將自動關閉,以防止測量干擾。
- 7-5 SD 卡設置的小數點
	- SD 卡的數字數據結構默認使用"。"作為小數,例如"20.6""1000.53". 但在某些國家 (歐洲...)使用","作為小數點,例如"20,6""1000,53".在這種情況下,首先應該改 變十進製字符。

當顯示屏下方顯示"DEC"

(1)使用▲按鈕(圖 3-5)或▼按鈕(3-6)選擇"USA"或"EURO"的上限值

USA - 默認使用"。"作為小數點。歐元 - 使用","作為默認的小數點。

 (2)選擇上面的文本到"USA"或"EURO"後,按下 ENTER 按鈕(圖 3-8)將保存默認的設置功能。 7-6 SD 存儲卡格式

當顯示屏下方顯示"SD-F"

(1)使用▲按鈕(圖 3-5)或▼按鈕(圖 3-6)將上方的文字選擇為"YES"或"NO"。

是 - 打算格式化 SD 存儲卡否 - 不執行 SD 存儲卡格式

(2)如果選擇"YES",再次按"ENTER"鍵(圖 3-8)顯示器將顯示文字"YES ENTER"以 再次確認 SD 記憶體卡格式,按"輸入按鈕"一次將格式化 SD 記憶清除。

#### 7-7 頻率加權到 A 或 C 設置

當下部顯示屏顯示"A"

(1)使用▲按鈕(圖 3-5)或▼按鈕(圖 3-6)將下面的文字選擇為"A"或"C"。

A - 頻率加權選擇。 C - C 頻率加權選擇

- (2)將下方的文字選擇為"A"或"C"後,按下"ENTER 鍵"(圖 3-8), 將保存設置功能。
	- 注意:(a) A, C 權重特徵表, 請參考
		- (b) A 權重的特徵被模擬為人耳聽力響應.進行環境聲級測量時選擇 A 權重.
		- (C) C 權重特徵接近"FLAT"響應,適用於檢查機器的噪音(Q.C.檢查)並了解被測 設備的真實聲級

#### 8.直流適配器的電源

選購提供來自 DC 9V 電源適配器可選的電源,將電源適配器的插頭插入 DC 9V 電源適配器輸 入插座(圖 3-13),使用 DC ADAPTER 電源時,儀表將持續通電(電源按鈕功能停用).

#### 9.電池更換:

- $(1)$ 當液晶顯示器的左角顯示" $\Box$ " 時,需要更換電池. 但是,在規格儀器變得不准確之前, 電 量不足指示器出現後,仍可能會持續測量幾個小時.
- (2)鬆開電池蓋螺絲(圖 3-15)拿開儀器的電池蓋(圖 3-17)並取出電池.
- $(3)$ 更換直流 1.5V 電池 (UM3, AA, 鹼性/重型) ×6 顆, 然後重新蓋上蓋子.
- (4)更換電池後,確保電池蓋已固定.

#### 10.RS232 連接電腦:

 此噪音計提供一個 3.5mm 直徑耳機插座(圖 3-12),RS-232 電腦連接介面. 數據輸出是一個16位數字流,可用於用戶的特定應用。 儀器與 PC 串行端口連接時,需要使用以下連接的 RS232 導線.

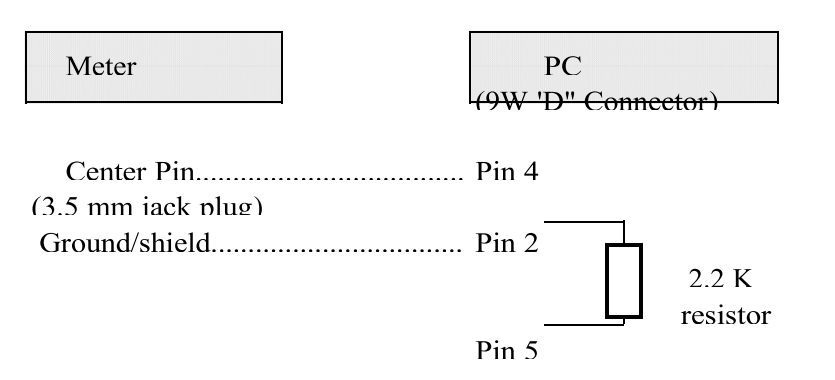

16 位數據流將以下列格式顯示:

D15 D14 D13 D12 D11 D10 D9 D8 D7 D6 D5 D4 D3 D2 D1 D0

#### 每個數字表示以下狀態

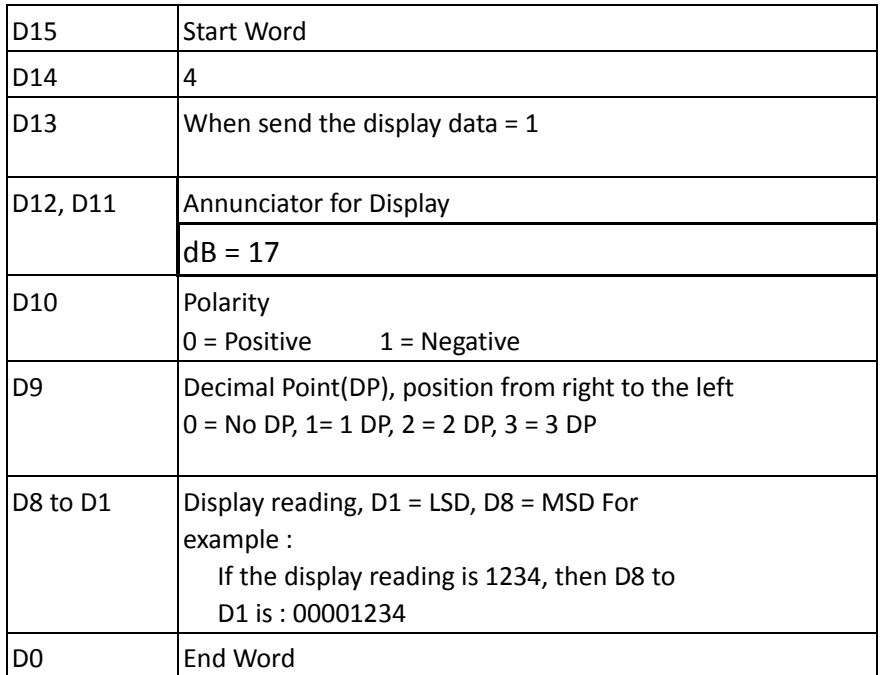

RS232 FORMAT : 9600, N, 8, 1

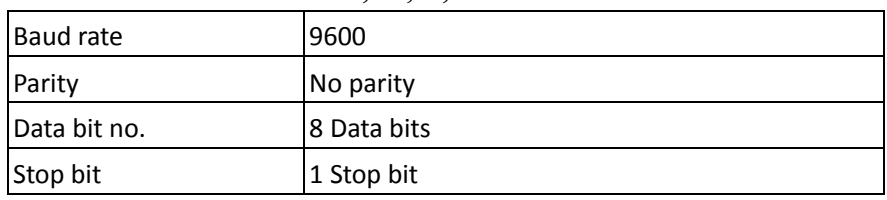

#### 11.校正方法:

 1.使用"噪音音位校正器",型號 SC-941 或 SC-942.將噪音計及校正器之電源開啟,再將噪音計 之麥克風感應頭確實塞入校正器音源插孔(務必確實塞緊).

2.採手動範圍選擇,選擇檔位置"80~130 dB ".

3.時間加權選擇至"Fast"位置.

4.頻率加權選擇至"A"位置.

5.使用小一字起子,調整"校正調整旋鈕 VR"將顯示器之讀值調整至 94.0dB.(可±0.2dB).

## \* 進行校正時,週遭環境噪音不可過大,且噪音計及音源校正器避免震動,以免影響較正結果 \*

#### 12.A 和 C 網路頻率加權特性:

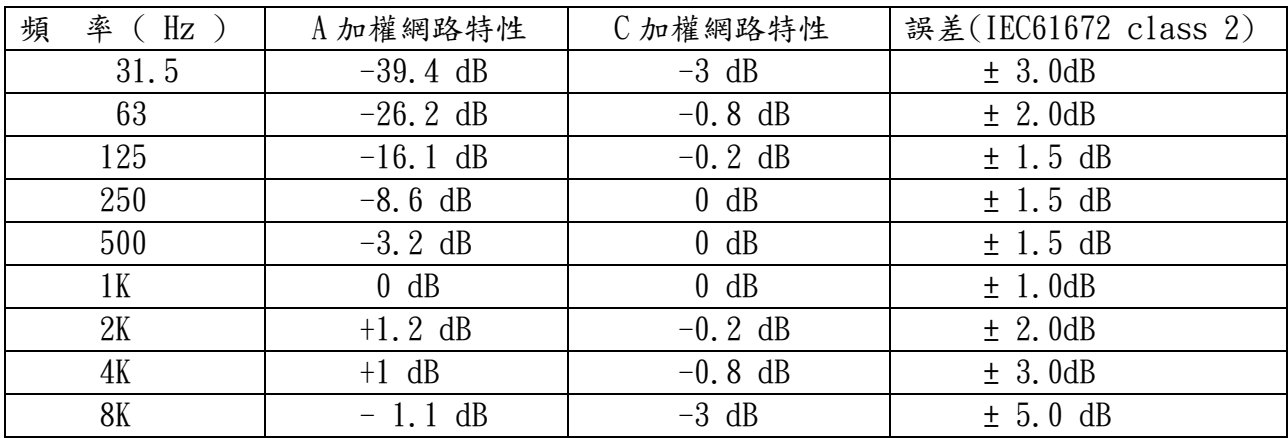

#### 13.時間加權特性(快速/慢速)

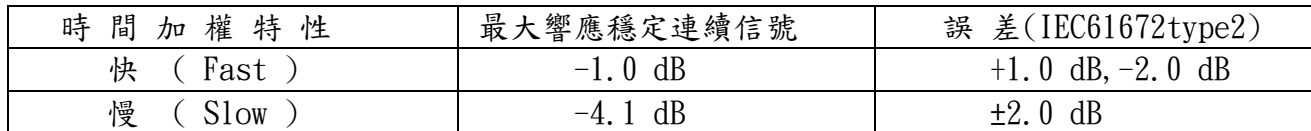

## 14.專利

儀表(SD 卡結構)已在下列國家獲得專利或正在申請專利:

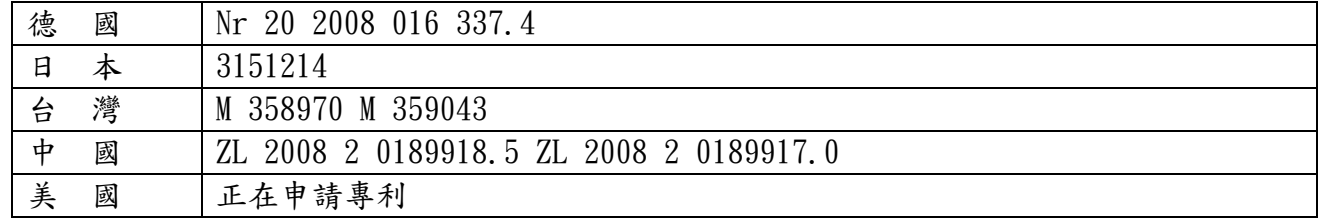

## 技術聯絡人:

邁多科技股份有限公司 台北市 10066 和平西路二段 109-1 號 電話:02-2389-0101 [www.YaLAB.com.tw](http://www.yalab.com.tw/)

[www.LAAB.com.tw](http://www.laab.com.tw/)